## **校园网自助服务指南**

◆ 自助开户

学生用户可以通过校园网自服务系统([http://user.cqu.edu.cn](http://user.cqu.edu.cn/)), 在"登录说明"中选择"学生上网申请",填写相关信息提交后账号自 动生成。

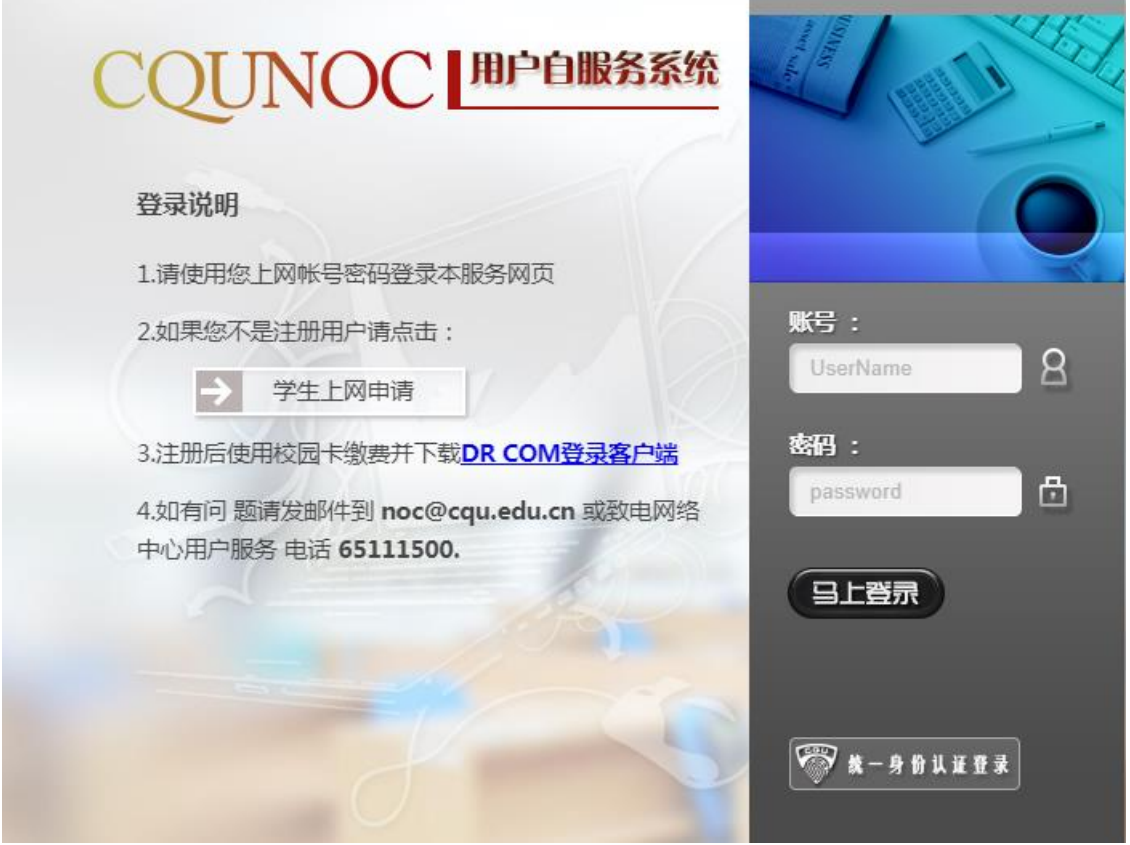

◆ 自助激活及充值

上网账号申请成功的用户,使用"重大财小通"微信公众号、一 卡通电子服务平台([http://card.cqu.edu.cn](http://card.cqu.edu.cn/))自助充值,充值成功后 账号立即激活。

注:

1. 研究生同学可选择办公区免费上网方式,请在上网账号申请成 功后,持本人校园一卡通到校园网服务前台进行账号激活,无需充值网费。

2.无自助充值功能的用户可持校园一卡通到校园网服务网点进行柜 台开户与充值。

3.需要使用电信融合套餐账号的虎溪校区用户请持身份证和校园 一 卡通到梅园六栋电信营业厅办理开户激活(联系电话:023-65822738)。

◆登录方式

1.客户端登录

已激活账号的虎溪校区用户请到([http://huxi.cqu.edu.cn](http://huxi.cqu.edu.cn/))"服 务大厅"-"校园网下载专区"下载安装"DR.COM 登录客户端", 设 置本地连接 IP 地址为自动获取,登录客户端后即可访问校园网。采用 客户端登录上网,可以更加有效保证上网安全,建议优先考虑使用。

2.网页认证登录

 在浏览器中输入认证网关地址:10.254.7.4,输入账号和密码即可 访问校园网。

◆自助报修

虎溪校园网用户可以通过手机端或者PC端进行网络故障报修:

## 手机端报修:

1. 打开微信搜索并关注"重大虎溪"微信公众号, 在导航栏下方 【校区服务】选择【网上服务大厅】,点击【校园网络故障报修】, 跳转到登录界面。

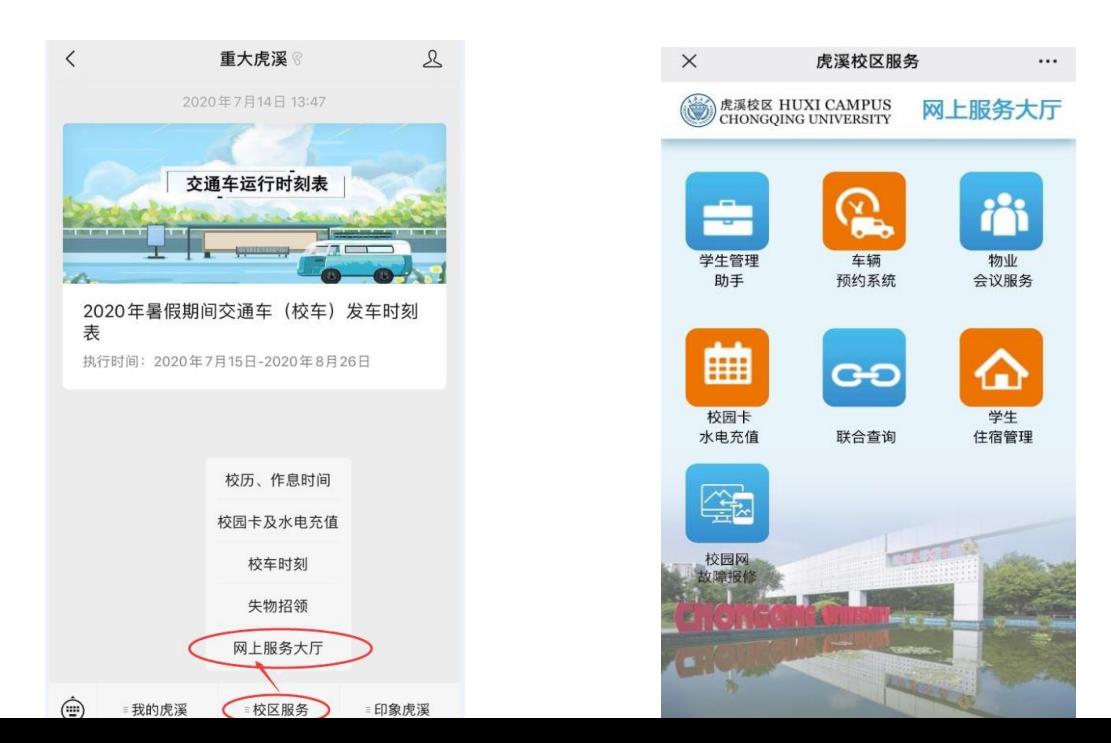

2. 校园网用户通过"统一认证登录"(如您忘记统一身份认证号 请在"统一身份认证"界面右下方点击【查找统一身份认证号】 并按照提示进行操作。如您首次登录忘记密码需要携带身份证或 一卡通证件到虎溪校区松园六栋一卡通管理中心进行密码重置)。

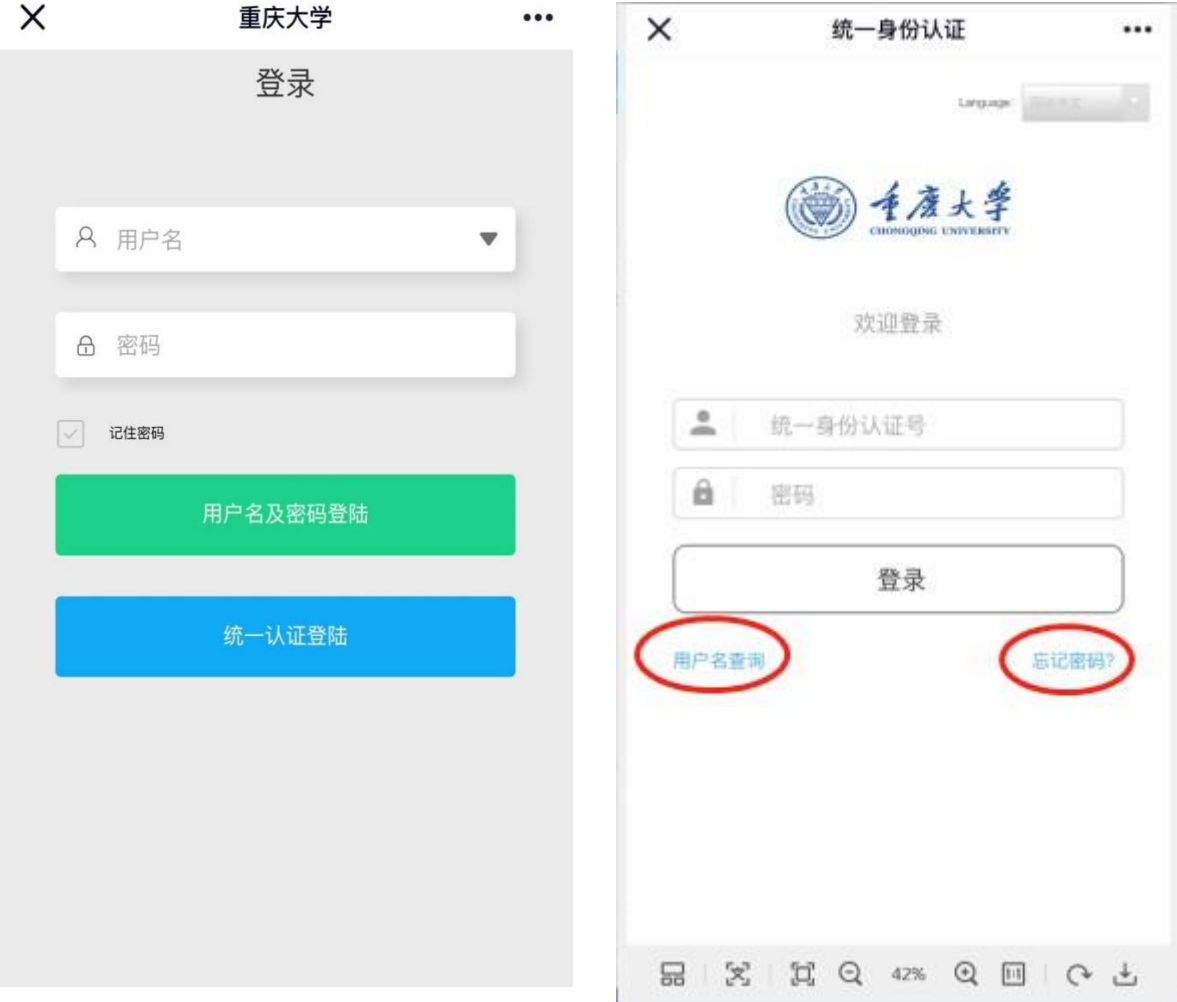

3. 登录成功后进入报修界面,用户可进行【宿舍报修】、【其它 报修】并相应的填写【请选择床位】(【报修位置】)、【联系 电话】、【请选择故障】等详细信息,确认无误后提交即报修成 功。

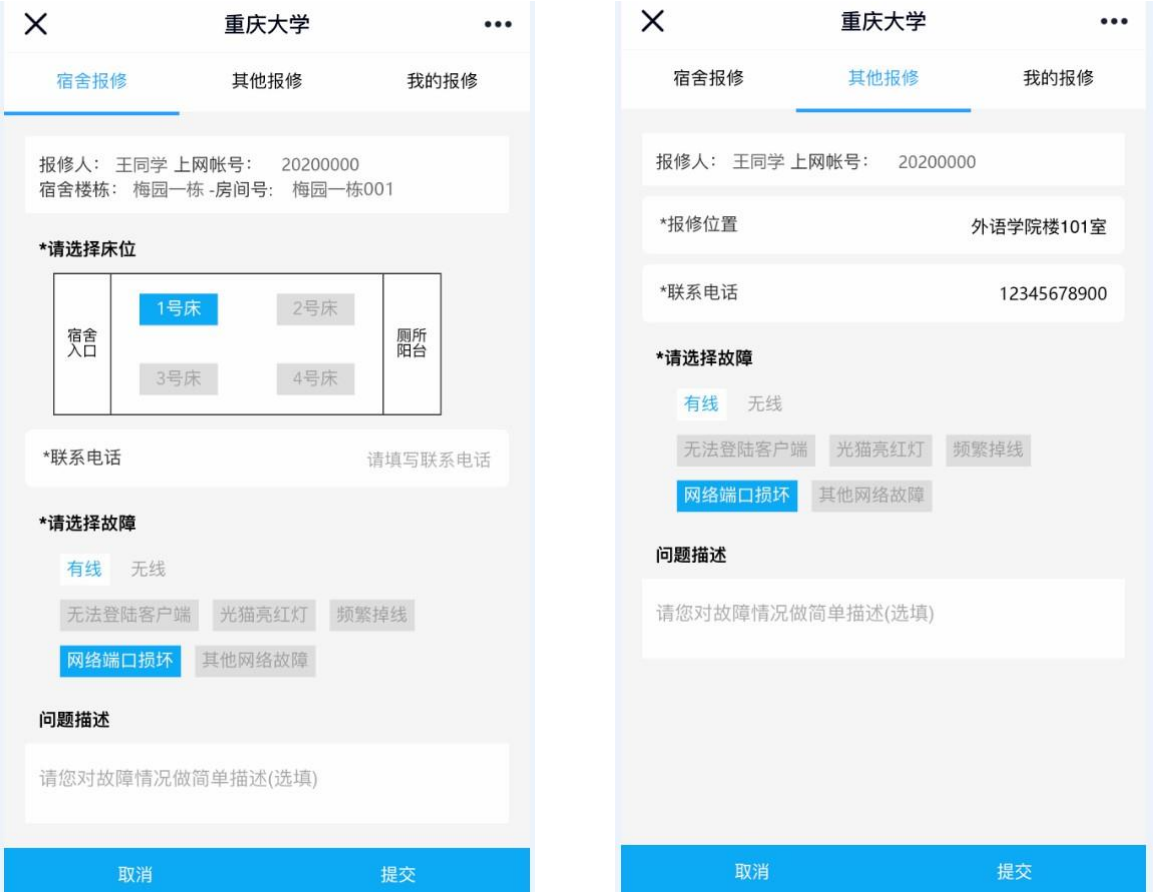

4. 提交成功后的报修可在【我的报修】中查看报修记录及其报

修流水,并在派单未生效前可进行"撤销申请"等操作。

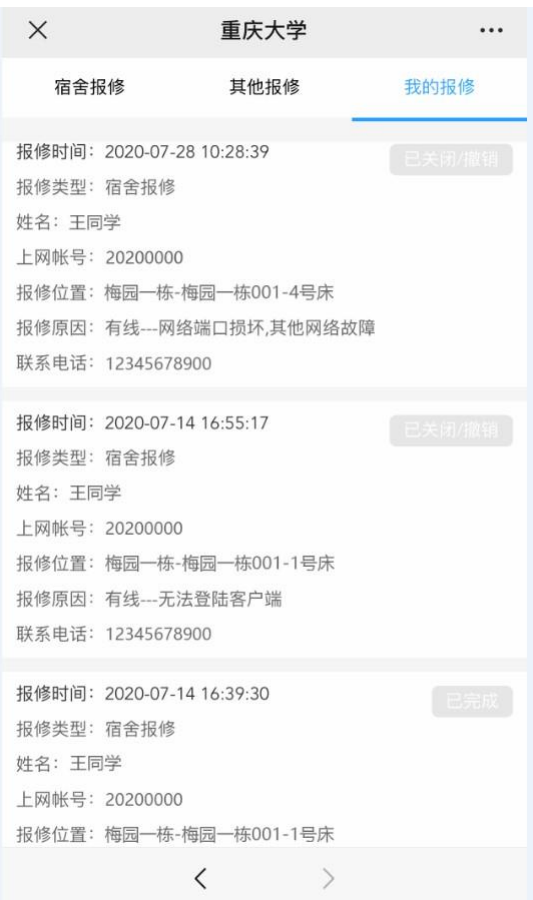

## PC 端报修

1. 访问重庆大学虎溪校区(<http://huxi.cqu.edu.cn/>),选择 "服务大厅"——"校园网故障报修"

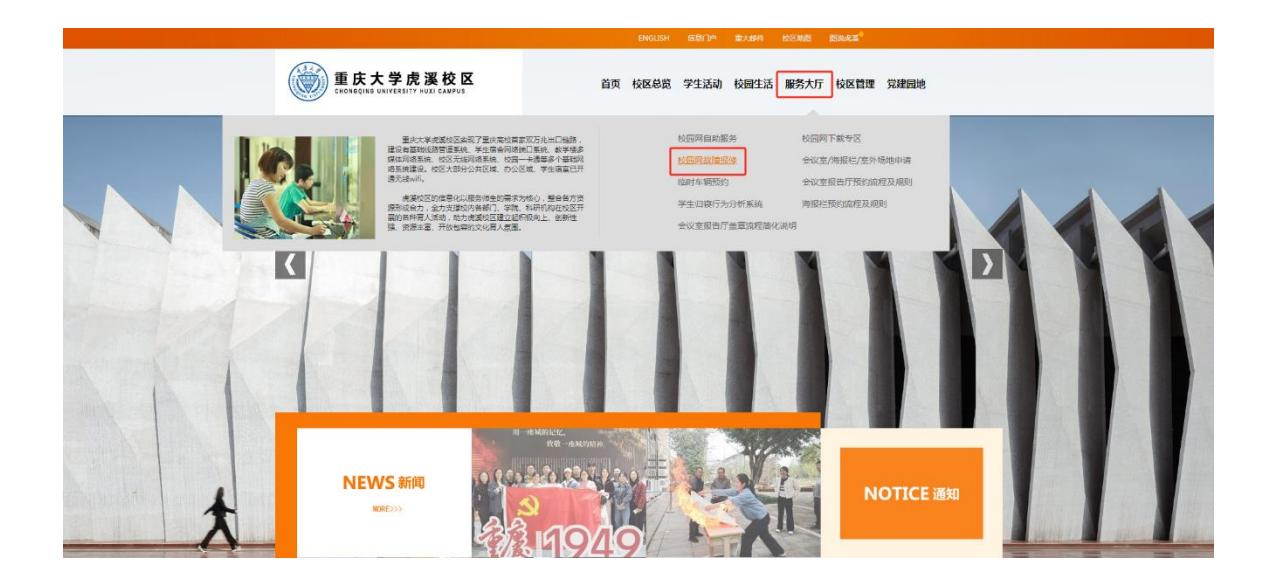

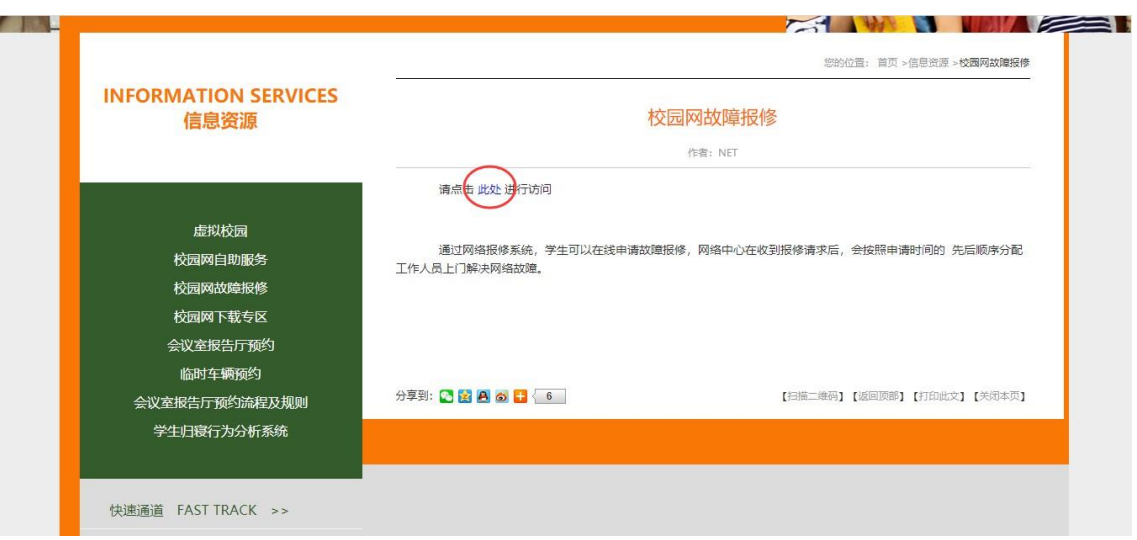

2.输入统一身份认证号以证号分认证号请在"统 一身份认证"界面右下方点击【查找统一身份认证号】并按照提示进 行操作。如您首次登录忘记密码需要携带身份证或一卡通证件到虎溪 校区松园六栋一卡通管理中心进行密码重置。)

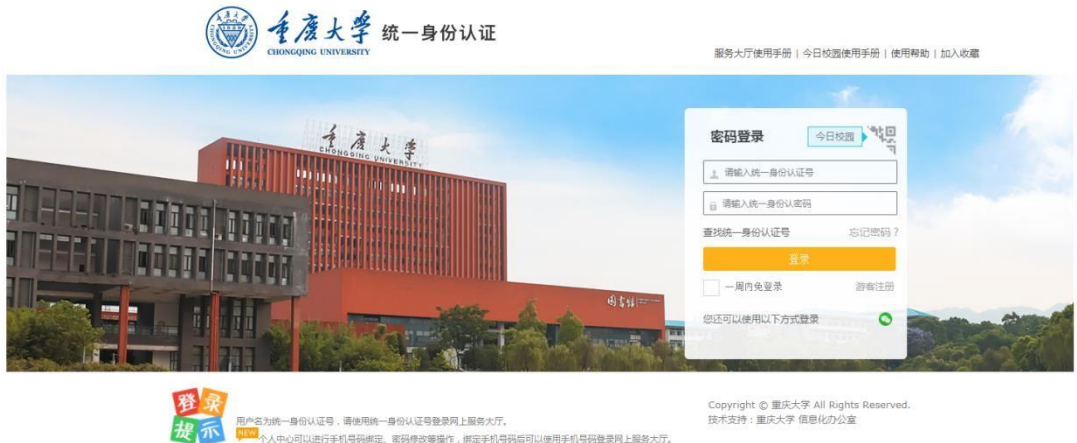

3.登录成功后,用户可进行【宿舍报修】、【其它报修】并相应的 填写【请选择床位】(【报修位置】)、【联系电话】、【请选择故 障】等详细信息,确认无误后提交即报修成功。

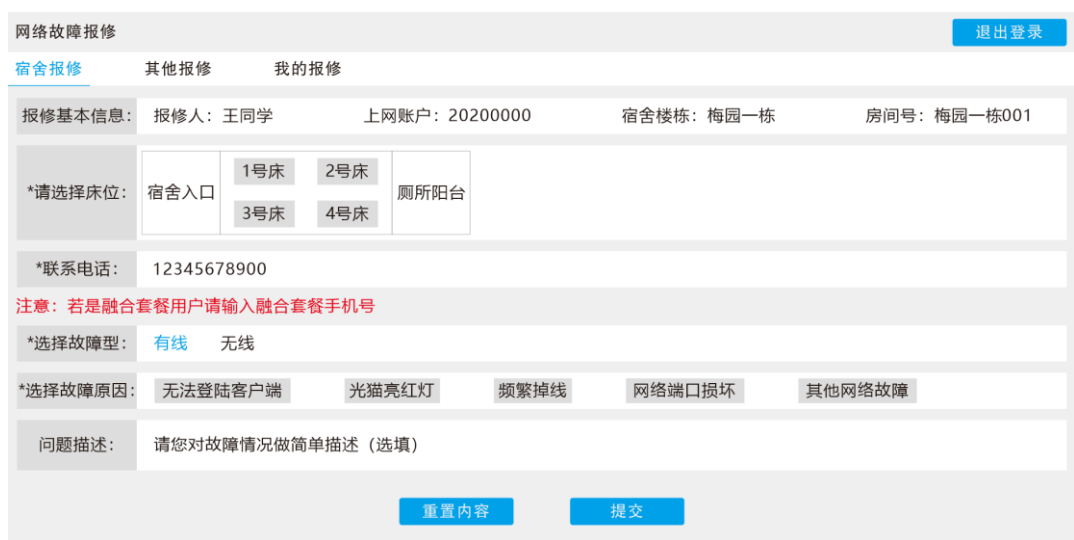

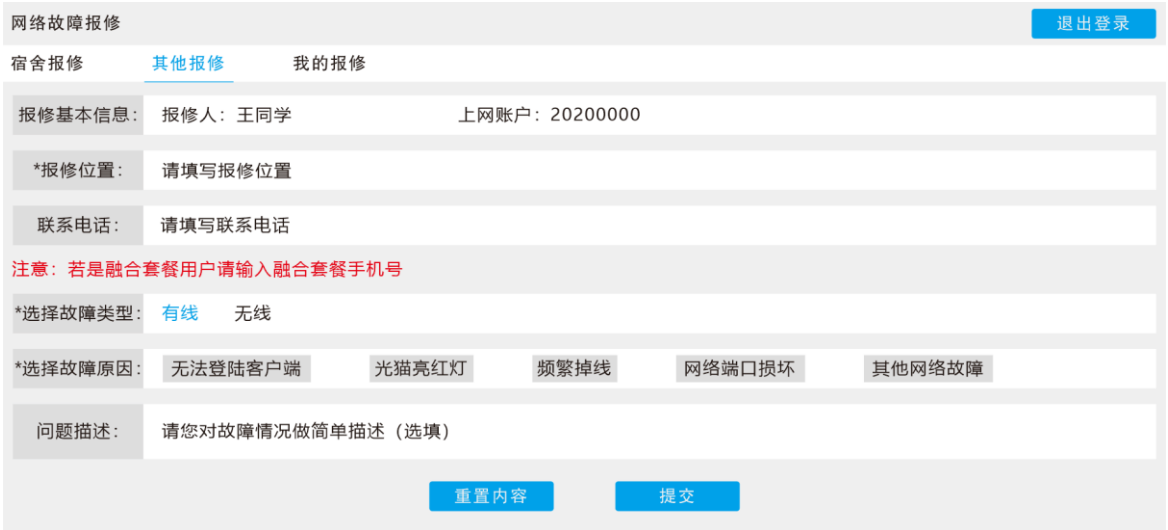

4.提交成功后的报修可在【我的报修】中查看报修记录及其报修流水,

并在派单未生效前可进行"撤销申请"等操作。

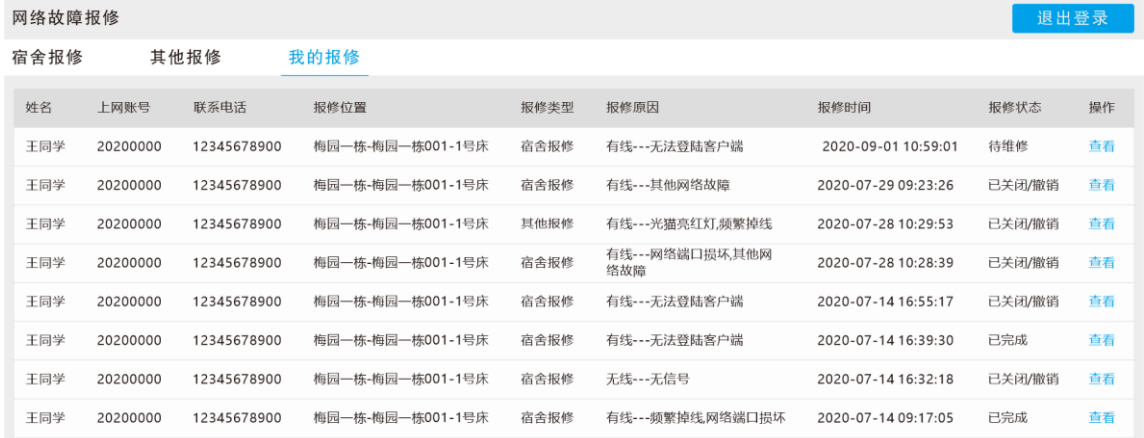

## ◆校园网用户必知

1.计费周期

对新开户的用户第一个月在没有超基本流量的情况下按天计 费,以后每月按自然月结算网费。

2. 自助功能

用户自服务系统([http://user.cqu.edu.cn](http://user.cqu.edu.cn/))自助功能:网上注册新用 户;修改密码;开机/停机;修改计费组;查询登录记录、交费记录、账户 余额、账单明细等。

3. 网络报修维护范围

通过虎溪校区校园网故障报修系统成功提交的报修单中故障的维 修范围:校园网用户(含单宽带及融合套餐)通过故障报修系统中提 交的报修申请(自购网线、用户电脑及系统等问题由用户自行解 决)。

4. 虎溪校区管委会信息化办公室校园网服务网点

服务点 A: 虎溪图书馆负一楼网络服务大厅联系

电话:023-65678066

工作时间:周一至周五 9:30-17:30 (节假日除外)

服务点 B: 虎溪综合楼 106 师生服务中心 2 号窗口

联系电话: 023-65678440

工作时间:周一至周五 8:30-12:00 13:30-17:00 (节假日除外)